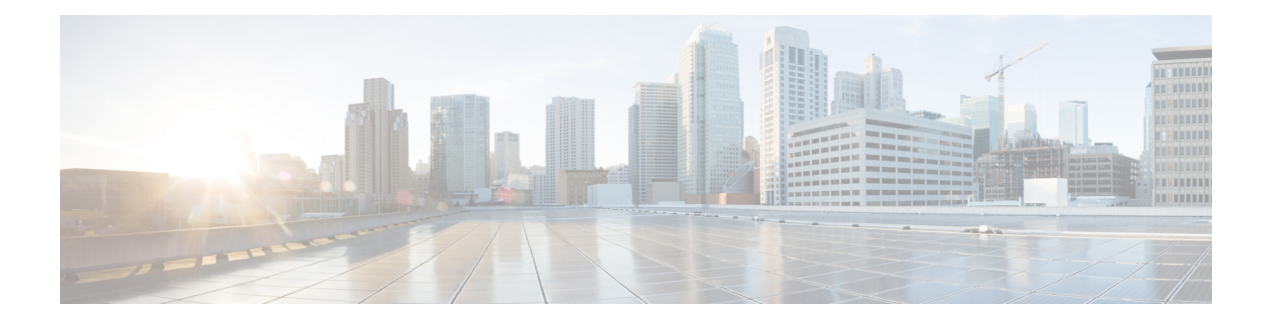

# **Implementing Secure Logging**

This chapter describes the implementation of secure logging over Transport Layer Security (TLS). TLS, the successor of Secure Socket Layer (SSL), is an encryption protocol designed for data security over networks.

**Table 1: Feature History Table**

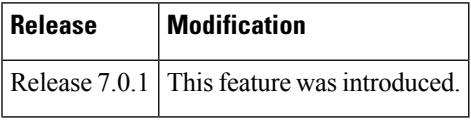

- System Logging over [Transport](#page-0-0) Layer Security (TLS), on page 1
- [Restrictions](#page-2-0) for Syslogs over TLS, on page 3
- [Configuring](#page-2-1) Syslogs over TLS, on page 3

## <span id="page-0-0"></span>**System Logging over Transport Layer Security (TLS)**

System Log (syslog) messages indicate the health of the device and provide valuable information about any problems encountered. By default, the syslog process sends messages to the console terminal.

Due to limited size of the logging buffer in a router, these syslog messages get overwritten in a short time. Moreover, the logging buffer doesn't retain syslogs across router reboots. To avoid these issues, you can configure the router to send syslog messages to an external syslog server for storage.

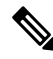

**Note**

For more information on configuring system logging, see *Implementing System Logging* chapter in the *System Monitoring Configuration Guide for Cisco NCS 540 Series Routers*

Traditionally, routerstransfersyslogsto an externalsyslog server using User Datagram Protocol (UDP), which is an insecure way of transferring logs. To guarantee secure transport of syslogs, Cisco NCS 540 Series Router supports Secure Logging based on RFC 5425 (Transport Layer Security Transport Mapping for Syslog). With this feature, the router sends syslogs to a remote server, over a trusted channel which implements the secure Transport Layer Security (TLS) encryption protocol.

TLS ensures secure transport of syslogs by:

- Authenticating the server and client
- Encrypting the syslog data transferred

• Verifying the integrity of data

The Cisco NCS 540 Series Router is the TLS client and remote syslog server is the TLS server. TLS runs over Transmission Control Protocol (TCP). So, the client must complete the TCP handshake with the server before starting TLS handshake.

#### **Sequence of TLS Handshake**

#### **Figure 1: TLS Handshake**

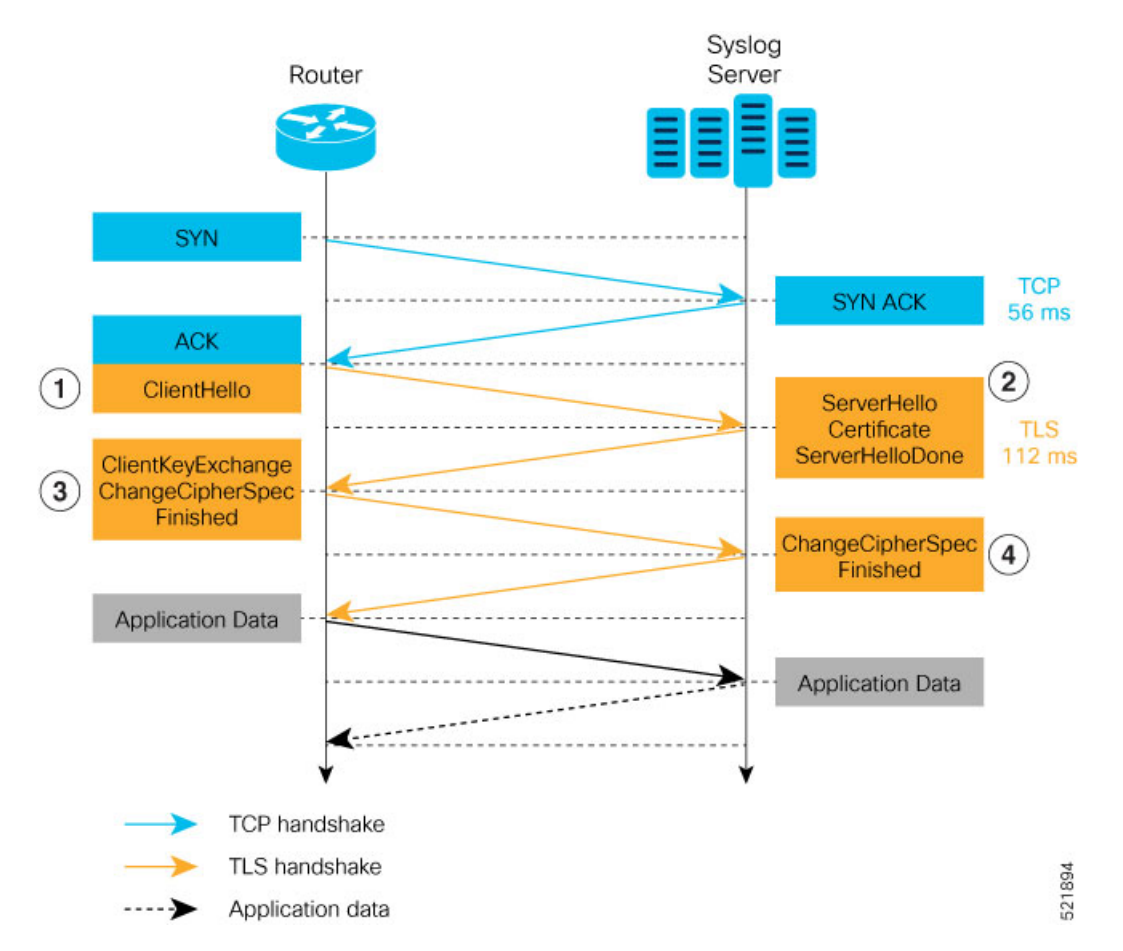

To establish the TLS session, the following interactions take place between the router and the syslog server after TCP handshake is complete:

- **1.** The router sends Client Hello message to the server to begin TLS handshake.
- **2.** The server shares its TLS certificate, which contains its public key and a unique session key, with the router to establish a secure connection. Each TLS certificate consists of a key pair made of a public key and private key.
- **3.** The router confirms the server certificate with the Certification Authority and checks the validity of the TLS certificate. Then, the router sends a Change Cipher Spec message to the server to indicate that messages sent are encrypted using the negotiated key and algorithm.
- **4.** The server decrypts the message using its private key. And then, sends back a Change Cipher Spec message encrypted with the session key to complete the TLS handshake and establish the session.

For more information on configuring Certification Authority interoperability, refer *Implementing Certification Authority Interoperability* chapter in this guide.

### <span id="page-2-0"></span>**Restrictions for Syslogs over TLS**

The following restrictions apply for sending syslogs to a remote syslog server over TLS:

- While configuring the settings for the syslog server on the router, specify only one server identifier, either the hostname or the ipv4/v6 address.
- In the TLS certificate of the syslog server, if Subject Alternative Name (SAN) field matches the configured server hostname but Common Name (CN) field doesn't match the configured server hostname, TLS session setup fails.

### <span id="page-2-1"></span>**Configuring Syslogs over TLS**

The following steps show how to configure syslog over TLS:

**1.** Configure the trust-point for establishing the TLS channel as shown:

```
Router#conf t
Router(config)#crypto ca trustpoint tp
Router(config-trustp)#subject-name CN=new
Router(config-trustp)#enrollment terminal
Router(config-trustp)#rsakeypair k1
Router(config-trustp)#commit
```

```
Note
```
You can either use the command **enrollment url** *SCEP-url* or the command **enrollment terminal** for configuring trustpoint certification authority (CA) enrollment. For more information, see *Implementing Certification Authority Interoperability* chapter in this guide.

**2.** Configure the settings to access the remote syslog server. You can use either the IPv4/v6 address of the server or the server hostname for this configuration. Based on the configured **severity**, the router sends syslogs to the server. Logging severity options include **alerts, critical, debugging, emergencies, errors, informational, notifications and warnings**. For more information about logging severity levels, see the topic *Syslog Message Severity Levels* in *Implementing System Logging* chapter in *System Monitoring Configuration Guide for Cisco NCS 540 Series Routers*.

This example shows you how to configure syslog server settings with the IPv4 address.

```
Router(config)#logging tls-server TEST
Router(config-logging-tls-peer)#severity debugging
Router(config-logging-tls-peer)#trustpoint tp
Router(config-logging-tls-peer)#address ipv4 10.105.230.83
Router(config-logging-tls-peer)#commit
```
Alternately, you can configure the syslog server settings with server hostname instead of the IPv4/v6 address.

```
Router(config)#logging tls-server TEST
Router(config-logging-tls-peer)#severity debugging
Router(config-logging-tls-peer)#trustpoint tp
```
Router(config-logging-tls-peer)#**tls-hostname xyz.cisco.com** Router(config-logging-tls-peer)#**commit**

**3.** Configure the domain to map the IP address of the remote syslog server and its hostname.

```
Router(config)#domain ipv4 host xyz.cisco.com 10.105.230.83
Router(config)#domain name cisco.com
Router(config)#commit
```
#### **Verification Steps**

TCP port 6514 is the default port for syslog over TLS. Verify the TLS configuration by checking if port 6514 is associated with the IP address of the syslog server in the output of the command **show lpts bindings brief**.

Router#**show lpts bindings brief**

```
@ - Indirect binding; Sc - Scope
Location Clnt Sc L3 L4 VRF-ID Interface Local-Address, Port Remote-Address, Port
---------- ---- -- ---- ------ --------- ------------ --------------------------------------
 0/RP0/CPU0 TCP LR IPV4 TCP default any 5.10.18.5,35926 10.105.230.83,6514
```
The output of **show logging** command displays the IP address of the TLS server and the number of messages sent to the remote syslog server.

```
Router#show logging
```

```
Syslog logging: enabled (0 messages dropped, 0 flushes, 0 overruns)
    Console logging: level debugging, 185 messages logged
   Monitor logging: level debugging, 94 messages logged
   Trap logging: level informational, 0 messages logged
   Logging to TLS server 10.105.230.83, 66 message lines logged
   Buffer logging: level debugging, 183 messages logged
Log Buffer (2097152 bytes):
 ...................
```
The output of **show crypto ca certificates** command displays the Certification Authority (CA) certificate details.

Router#**show crypto ca certificates**

```
Trustpoint : tp
==================================================
CA certificate
 Serial Number : B5:68:C8:96:A4:7C:1A:BA
 Subject:
     CN=cacert,OU=SPBU,O=CSCO,L=BGL,ST=KA,C=IN
  Issued By :
     CN=cacert,OU=SPBU,O=CSCO,L=BGL,ST=KA,C=IN
 Validity Start : 05:39:51 UTC Tue Aug 13 2019
 Validity End : 05:39:51 UTC Mon Aug 08 2039
  CRL Distribution Point
     http://10.105.236.78/crl_xxx/crl.der
  SHA1 Fingerprint:
     03BD57E04A2AA4648A84F515A46EF99CCF488387
```
When the TLS channel between the router and syslog server comes up, the router displays the following syslog messages on the console:

RP/0/RP0/CPU0: syslogd[148]: %SECURITY-XR\_SSL-6-CERT\_VERIFY\_INFO : SSL Certificate verification: Peer certificate verified successfully RP/0/RP0/CPU0: syslogd[148]: %OS-SYSLOG-5-LOG\_NOTICE : Secure Logging: Successfully established TLS session , server :10.105.230.83

 $\mathbf I$ 

٠